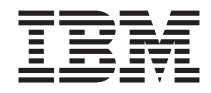

# Installing DB2 Universal Database or DB2 Connect for Linux on S/390

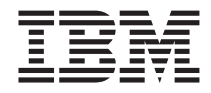

# Installing DB2 Universal Database or DB2 Connect for Linux on S/390

## **Installing DB2 Universal Database or DB2 Connect for Linux on S/390**

To install DB21 UDB or DB2 Connect on an S/390 machine that is running Linux, you will have to make the installation image accessible to the S/390 machine. You can use FTP to send the installation image to the S/390 machine running Linux, or use an NFS mount to make the product CD-ROM available to the S/390 machine running Linux.

## **Software and Hardware Requirements**

Before installing DB2, you should be aware of the software and hardware requirements. The hardware requirement is S/390 9672 Generation 5 or higher, Multiprise 3000. The minimum software requirements are: SuSE Linux v7.0 for S/390; kernel level 2.2.16 or later, with patches for S/390; glibc 2.1.3; and libstdc++ 6.1. For the latest updates, go to the http://www.software.ibm.com/data/db2/linux Web site.

## **Cleaning Up the Beta Code**

If you have installed the beta code for DB2 UDB or DB2 Connect for Linux on S/390, you will need to clean up your workstation before installing the General Availability (GA) code. Any instance and database created using beta code should work with the GA code, though DB2 does not support migration from beta to GA code. If you want to keep your instance and databases, simply skip the following removal steps. From a DB2 Connect perspective, skip any steps that have to do with databases.

#### **Stop Active Instances**

- 1. Disconnect from databases and stop applications.
- 2. Drop databases (optional).
- 3. Run **db2stop**, **db2 terminate**.

**Drop the Instance** (optional)

#### **Remove the Product**

- 1. Stop the DAS instance and drop it (optional).
- 2. You have two options to remove the product:

<sup>1.</sup> IBM, DB2, and S/390 are trademarks of International Business Machines Corporation. Linux is a trademark of Linus Torvalds.

- v Run the **db2\_deinstall -n** command to remove the beta code. You can find the **db2\_deinstall -n** command at the base directory level of the original beta installation image.
- v List the DB2 RPMs by running **rpm -qa | grep db2**, and then remove them manually with the **rpm --nodeps -ev <DB2 RPM name>** command. The **--nodeps** allows you to ignore any dependencies.
- 3. If you created users (for example, db2inst1 or db2as), and wish to reuse them, you will have to keep their existing user settings. If you do not wish to use them, then remove the users and their home directories, and create new users.

When you install the GA code, there may be different scenarios:

- v If you have dropped all databases, instances, and have removed user IDs, then begin the DB2 installation.
- If you have dropped all databases, instances, but have kept the user IDs:
	- Use those same ids again for instance creation you must use all existing values (such as uid, home directory).
	- Use other user IDs again you have to reuse existing user IDs.
	- Create new user IDs for your instance.
- v If you have not dropped all beta instances, and want to keep them, then:
	- When db2setup displays a message saying the registry may be corrupted and if you want to recreate the registry, select **Cancel** to keep your current registry.
	- Install the product. Do not try to recreate existing instances.
	- To use an existing instance, run the **/usr/IBMdb2/V7.1/instance/db2iupdt <inst\_name>** command. You should now be able to run the db2start command.

# **Using FTP**

From the S/390 machine running Linux:

- 1. Enter the following command: **ftp** *yourserver.com*, where *yourserver.com* represents the FTP server where the installation image resides.
- 2. Enter your user ID and password.
- 3. Enter the following commands:

```
bin
get filename.tar
```
where *filename* represents the appropriate product package name.

4. Untar the installation image by entering the following command: tar -xvf *filename*.tar

5. Proceed to the Installing DB2 or DB2 Connect section of this installation card.

## **Using the DB2 or DB2 Connect Product CD-ROM Over NFS**

To use the DB2 or DB2 Connect product CD-ROM on a UNIX–based operating system:

- 1. Mount the appropriate CD-ROM on a UNIX-based operating system. For more details, refer to the ″Mounting CD-ROMs on UNIX Operating Systems″ in the Basic Task Knowledge Appendix of the *Quick Beginnings for UNIX* book.
- 2. Export the directory where you mounted the CD-ROM. For example, if you mounted the CD-ROM under /cdrom, then export the /cdrom directory.
- 3. On the S/390 machine running Linux, NFS mount this directory using the following command:

mount -t nfs -o ro *nfsservername*:/*cdrom* /*local\_directory\_name*

where *nfsservername* represents the name of the NFS server, *cdrom* represents the name of the directory on the NFS server, and *local\_directory\_name* represents the name of the local directory.

- 4. From the S/390 machine running Linux, change to the directory where the CD-ROM is mounted. You can do this by entering the **cd /***local\_directory\_name* command, where *local\_directory\_name* represents the mount point of your product CD-ROM.
- 5. Proceed to the Installing DB2 or DB2 Connect section of this installation card.

### **Installing DB2 or DB2 Connect**

- 1. Enter the **./db2setup** command. The DB2 Setup Utility window opens.
- 2. Select **Install** and press **Enter**. The Install DB2 V7 window opens.
- 3. Select the products you want and are licensed to install. Press **Tab** to move between the available options and fields. Press **Enter** to select or deselect an option. An asterisk denotes the selected options.

When you install a DB2 product, you can choose the product's **Customize** option to view and change the optional components that will be installed. Select **OK** to continue the installation press or **Cancel** to go back to a previous window. Select **Help** for more information or assistance during the installation.

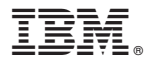

Part Number: CQ78QNA

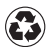

Printed in the United States of America on recycled paper containing 10% recovered post-consumer fiber.

(1P) P/N: CQ78QNA

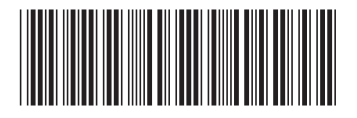